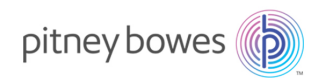

Shipping & Mailing Outbound and Inbound Package Management

# SendPro Enterprise

SAML 2.0 Authentication Configuration User Reference

# Introduction

This guide serves as a reference for configuring SAML 2.0 authentication in SendPro Enterprise version 8.34.2 and above.

Service Collateral SV63299 Rev. D August 2020

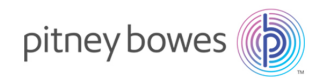

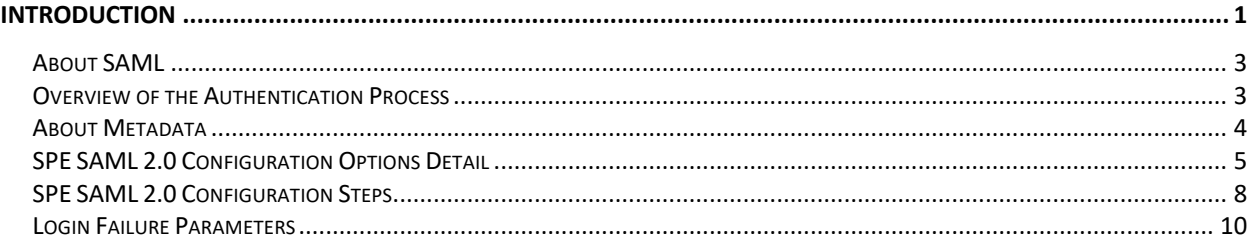

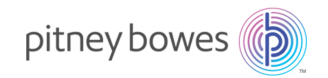

## About SAML

Frequently used in large enterprise cloud deployments, SAML (Security Assertion Markup Language) is an XML based data format for exchanging authentication and authorization data (assertions) between an identity provider (IdP) and a service provider (SP) (the SendPro Enterprise instance). Organizations can enable their preferred identity provider (for example, PingFederate or OneLogin) to provide a single sign-on (SSO) capability. Some, but not all, identity providers use certificates. Your chosen identity provider should have further content explaining SAML.

**Note:** SendPro Enterprise does not support specific identity providers. Ensure that your chosen identity provider supports the SAML 2.0 assertion format.

## Overview of the Authentication Process

SendPro Enterprise supports SP-initiated SAML authentication. Below outlines the process:

- 1. A user selects a browser link, this action attempts to navigate the user to the service provider.
- 2. The service provider checks if the user is already authenticated.
- 3. If yes, the user is logged in at the service provider, and directed to the link they requested.
- 4. If no, a standard Authn request is sent to the Single Sign On (SSO) Uri that is configured within the SAML setup. The request is signed by the service provider's configured certificate. It can contain relayState information (the full Url originally requested by the user) and other information that the identity provider uses in its response.
- 5. The identity provider receives the Authn request, and then validates that the service provider is recognized. This is typically done by the URI. Also, the identity provider checks the contents of the request using the certificate it has configured for that service provider.
- 6. The identity provider determines if the user is logged in. If not, a login screen is presented.
- 7. Once logged in, the identity provider sends a SAML assertion to the service provider. This contains a NameID based on the username or email of the signed in user. If provided, it will also send the relayState information.
- 8. The service provider receives the assertion, and validates it based on the configured identity provider certificate. Also, it checks the NameID in the assertion is allowed access to the service provider.
- 9. If the user is granted access, a service provider authentication ticket is created, and the user is logged in. If relayState information is provided, the user is taken to the requested Uri. If not, they are directed to the default page of the service provider's choice (SendPro Enterprise Admin). If the user is unknown or disabled, the service provider displays an access denied error message.

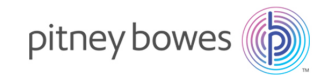

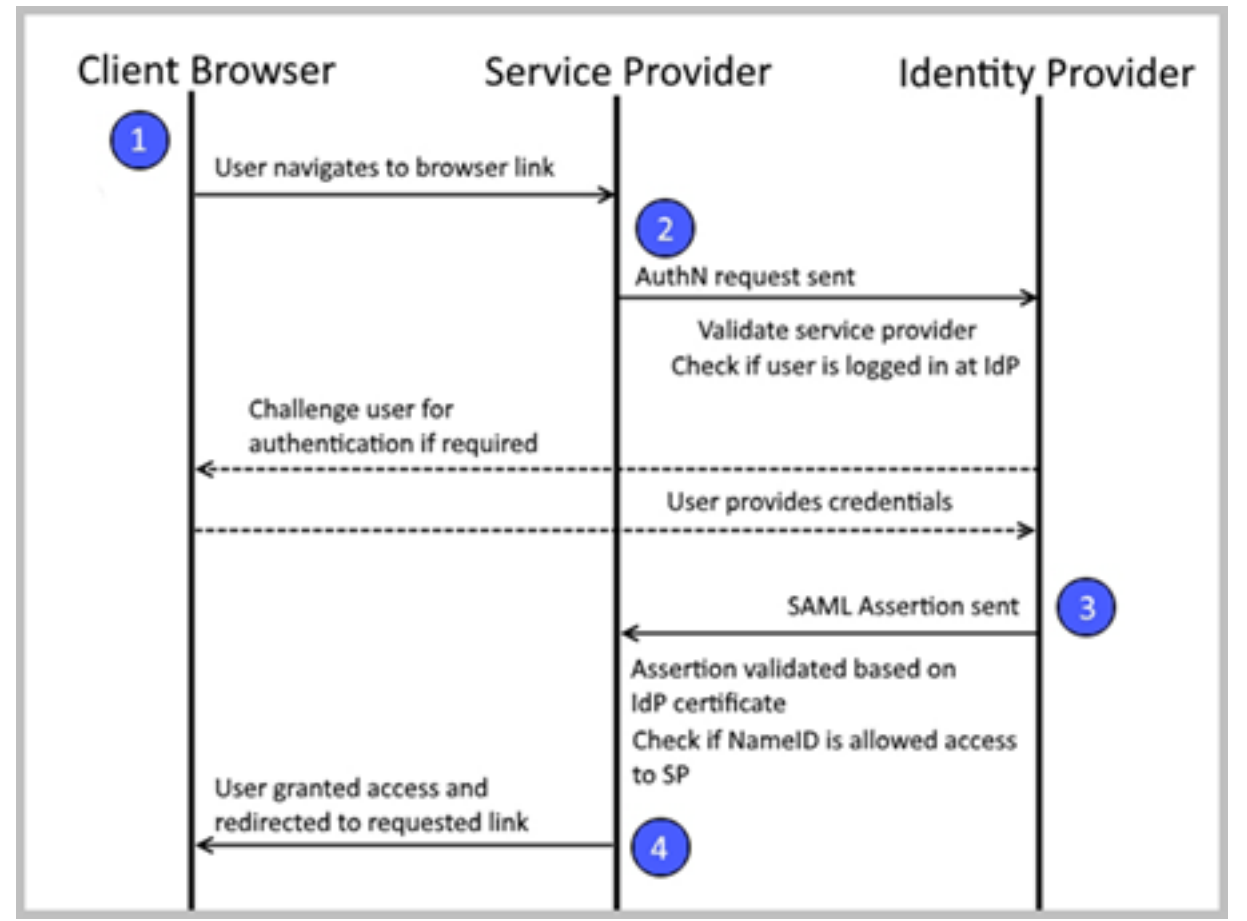

*Figure 1: Graphical representation of the SPE SAML authentication process.*

#### About Metadata

As part of SAML authentication, the service provider and identity provider exchange metadata. The metadata file also includes the public key, which ensures a secure transaction when validating the service provider's requests. An example of this metadata is shown below:

<md:EntityDescriptor entityID="urn:PierbridgeIdP" ID="\_06dc0696-c1e8-4700-9a02-212e876e6160"> nd:SPSSODescriptor ID="\_0120c257-7fa6-463d-aa2a-36a8129b9f06" protocolSupportEnumeration="urn:oasis:names:tc:SAML:2.0:protocol"<br>Aud:SPSSODescriptor ID="\_0120c257-7fa6-463d-aa2a-36a8129b9f06" protocolSupportEnumeration="ur <md:KeyDescriptor> <KeyInfo> <x509Data>**certificate**</x509Data> </KevInfo> </md:KevDescriptor> <md:SingleLogoutService Binding="urn:oasis:names:tc:SAML:2.0:bindings:HTTP-Redirect" Location="https://login.tscloudidp.com/te/hostname.sendproenterprise.com/SAML/SingleLogoutService"/> <md:SingleLogoutService Binding="urn:oasis:names:tc:SAML:2.0:bindings:HTTP-POST" Location="https://login.tscloudidp.com/te/hostname.sendproenterprise.com/SAML/SingleLogoutService"/> <md:NameIDFormat>urn:oasis:names:tc:SAML:1.1:nameid-format:unspecified</md:NameIDFormat> <md:AssertionConsumerService Binding="urn:oasis:names:tc:SAML:2.0:bindings:HTTP-POST" Location="https://login.tscloudidp.com/te/hostname.sendproenterprise.com/SAML/AssertionConsumerService" index="0" isDefault="true"/> </md:SPSSODescriptor> </md:EntityDescriptor>

*Figure 2: Metadata example.*

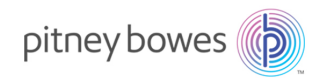

## SPE SAML 2.0 Configuration Options Detail

In the SAML tab of SendPro Enterprise Composer, the following options are available:

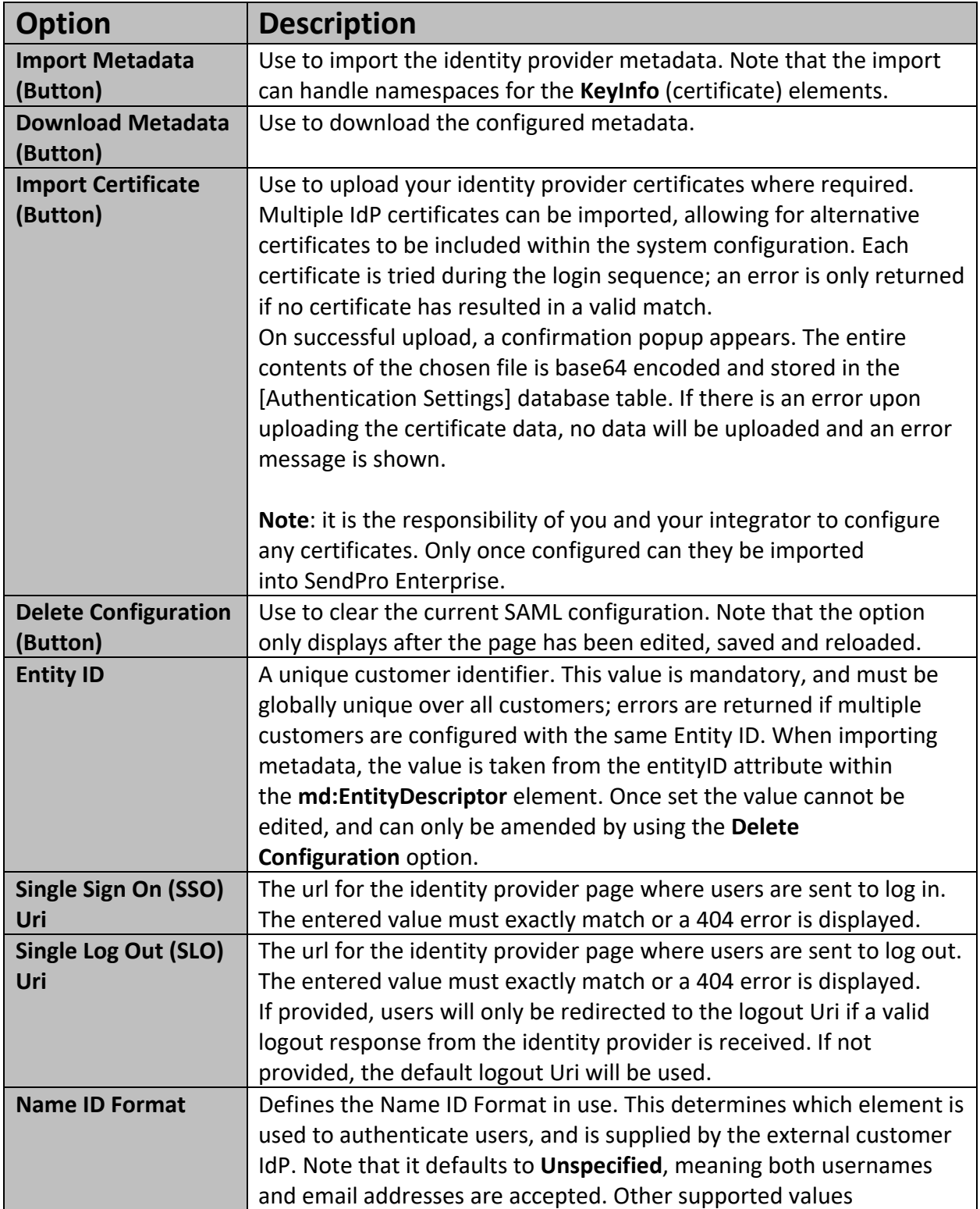

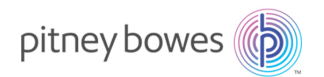

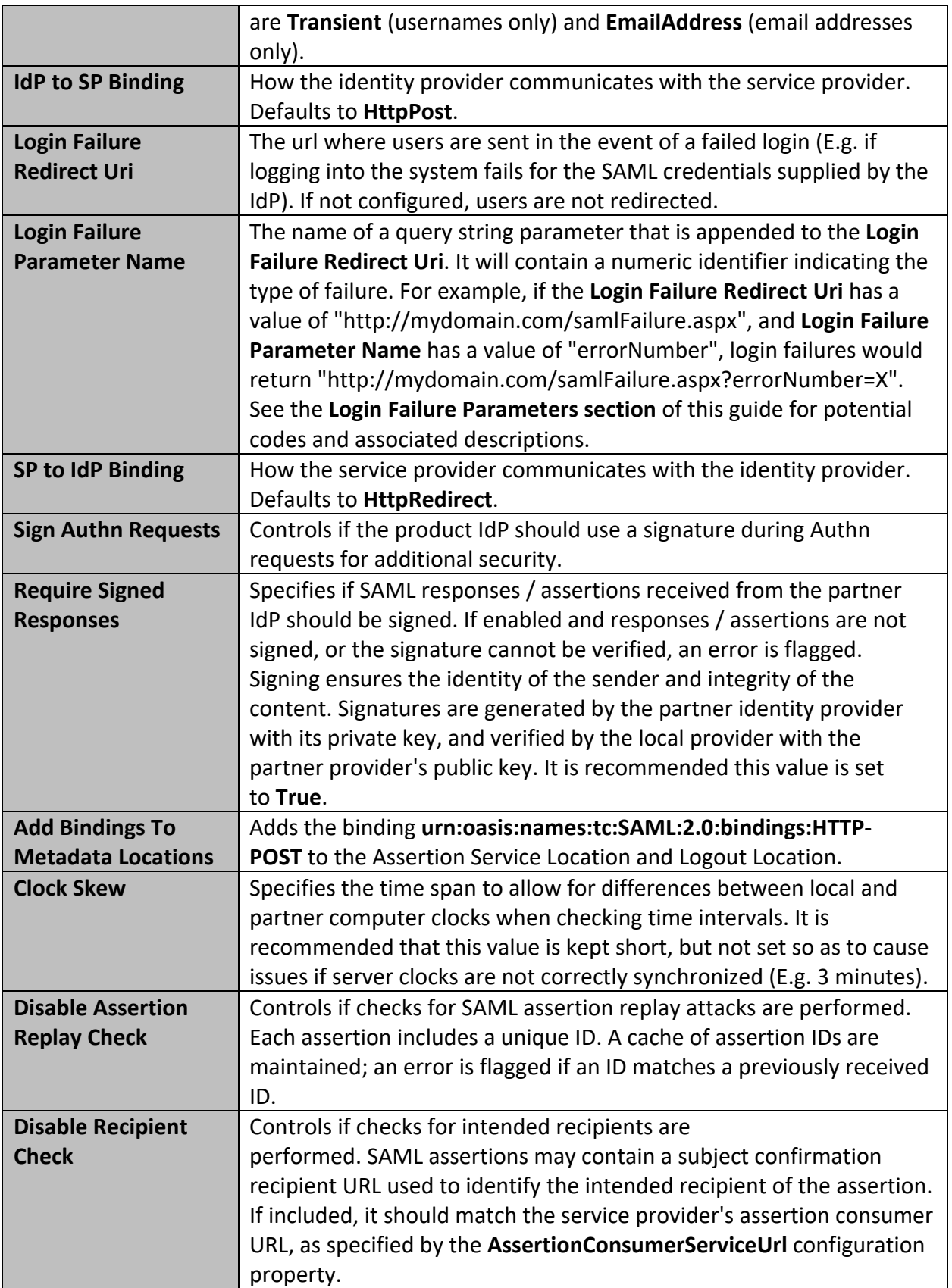

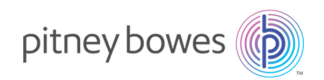

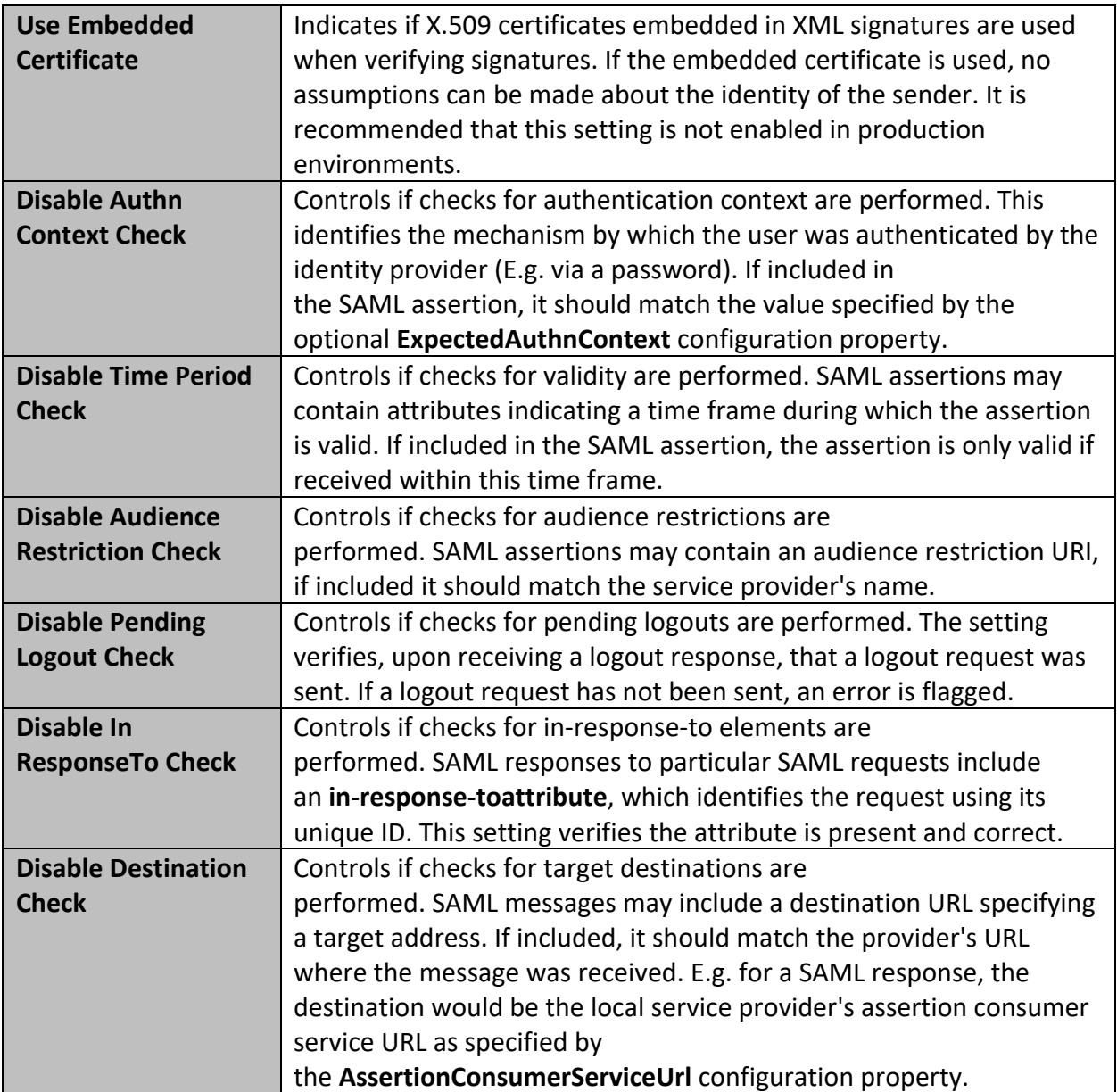

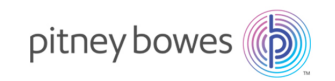

# SPE SAML 2.0 Configuration Steps

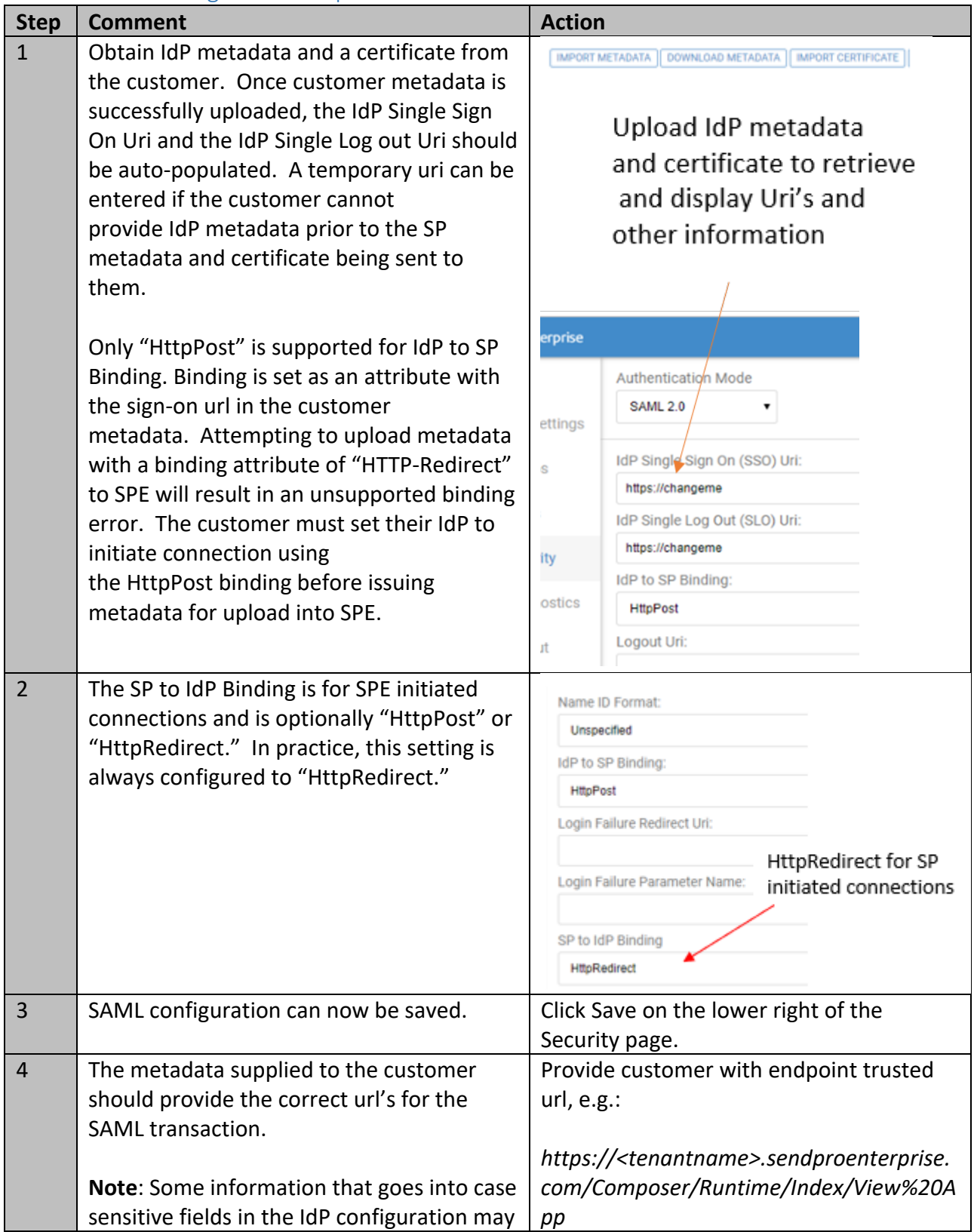

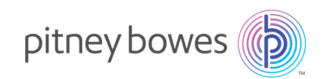

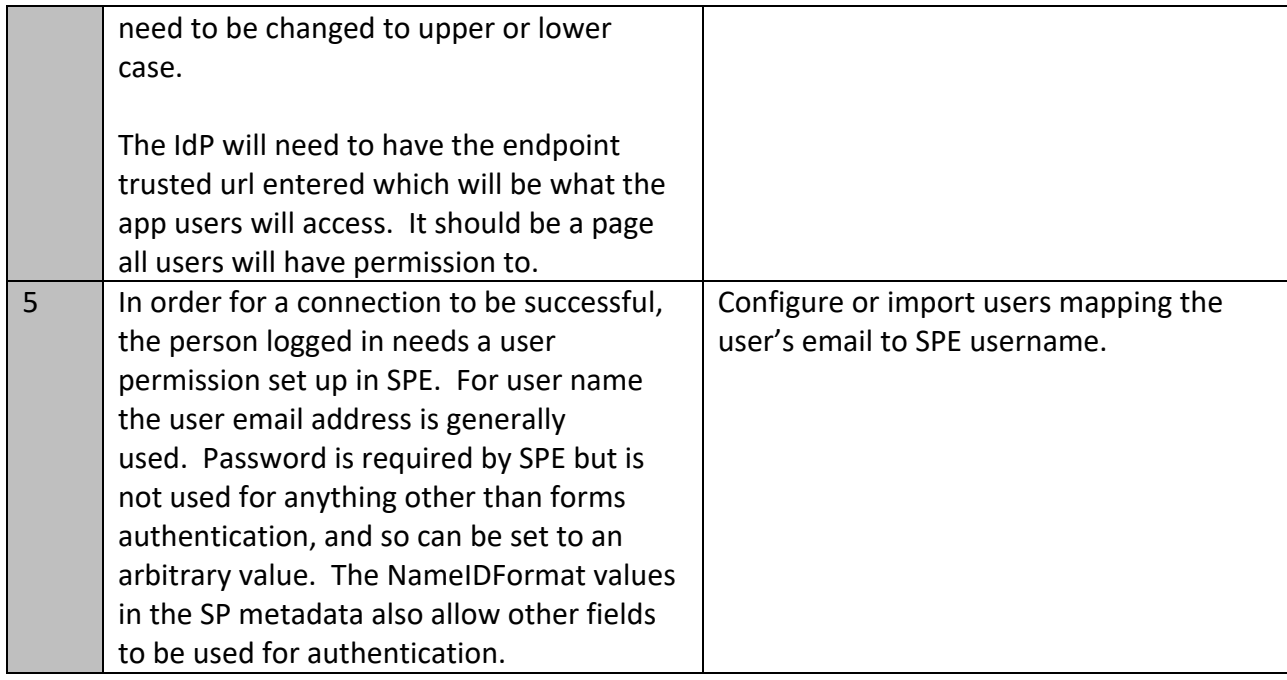

## Login Failure Parameters

This table lists the login failure parameter error codes, with associated descriptions, that are appended to redirect Uris.

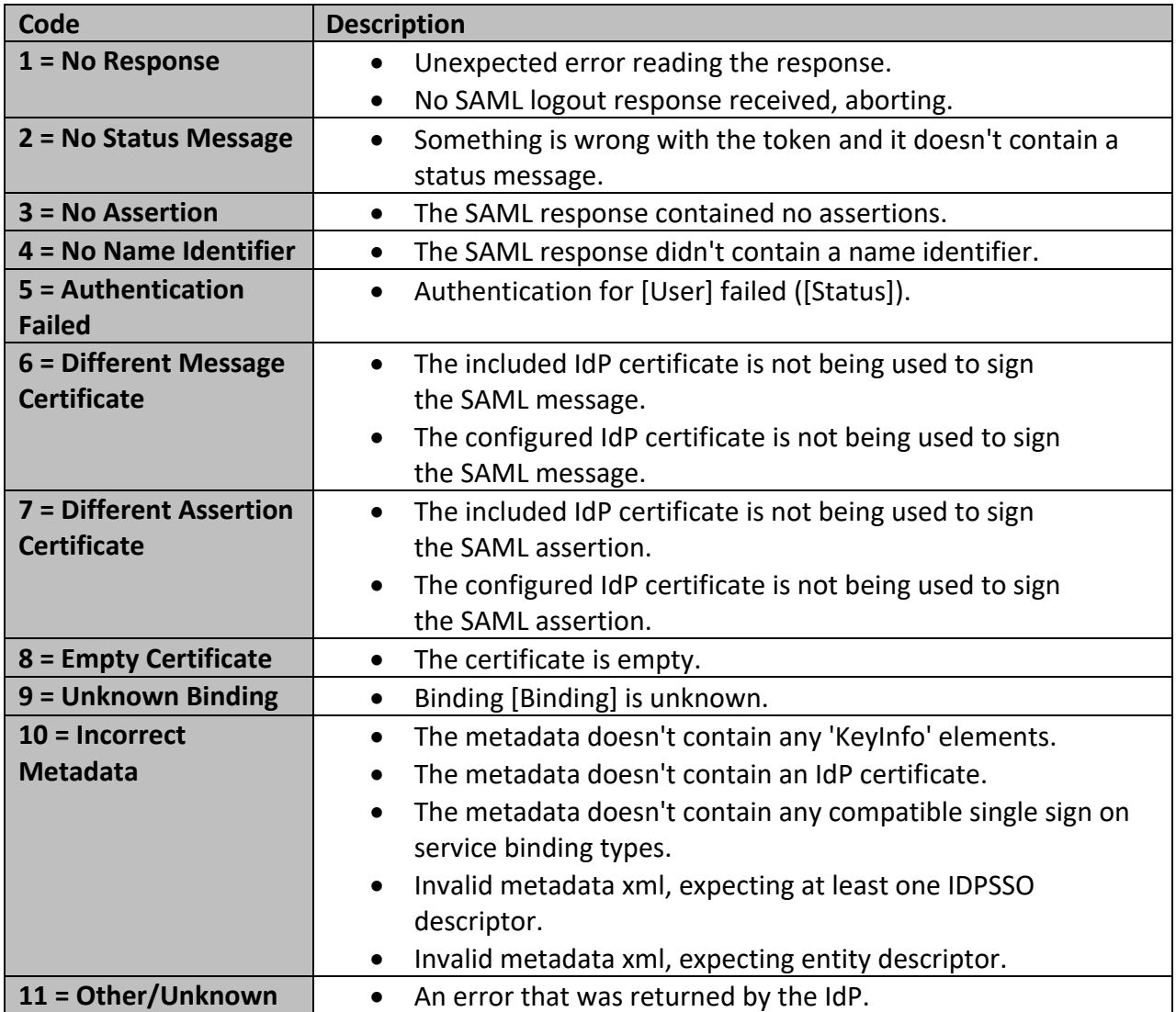